# **Dup Remover Crack Keygen For (LifeTime) Free Download X64**

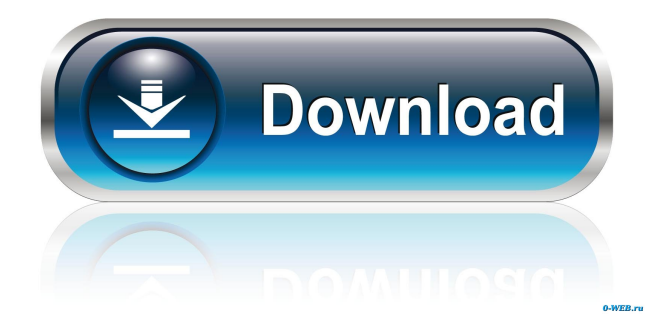

## **Dup Remover Crack [32|64bit]**

Dup remover Cracked Accounts is a simple tool capable of removing duplicate lines and words from plain text documents. It doesn't contain complex options or configuration settings, making it accessible to all types of users, even those less experienced with such software. The interface is simple, made from a small window with a plain look, which is divided into two panes for separately performing duplicate removal operations when it comes to lines and words. The process is the same for both methods: use the file browser to locate and indicate the plain text document (.txt), specify the name of the output file, and click a button to start the task immediately. It doesn't take long, depending on the size of the file. Observations about the new files Since the application creates new files, it leaves the original ones untouched, so there's no need to create backups beforehand. It doesn't give you the possibility to set the saving directory for the reconstructed files and they are created in the same location as the program. The new files keep one entry of the duplicate lines. However, although this isn't mentioned by the developer, the lines are automatically sorted in alphabetical order. No setup required, besides.NET Framework The entire utility's packed in just one.exe that you can copy to a preferred folder on the hard drive or store on a removable storage unit to directly run Dup Remover on any PC. However, you must have.NET Framework installed, since it was developed with the aid of this platform. It doesn't change your system registry configuration, though, nor create files on the disk without your knowledge. Common use: Dup Remover is an tool capable of removing duplicate lines and words from plain text documents. It doesn't contain complex options or configuration settings, making it accessible to all types of users, even those less experienced with such software. The interface is simple, made from a small window with a plain look, which is divided into two panes for separately performing duplicate removal operations when it comes to lines and words. The process is the same for both methods: use the file browser to locate and indicate the plain text document (.txt), specify the name of the output file, and click a button to start the task immediately. It doesn't take long, depending on the size of the file. Observations about the new files Since the application creates new files, it leaves the original ones untouched, so there's no need to create backups beforehand. It doesn't give you the

### **Dup Remover Serial Number Full Torrent**

Is an easy way to solve a key problem with Microsoft Excel; it allows you to quickly create macros that enter text into multiple cells in a worksheet. Steps to remove duplicate words Step 1. Enter the files that you want to work with in the folder provided. Step 2. Click "Start" and select "Duplicate Remover." Step 3. Click "Next" and select the type of action that you want to perform: "Copy all identical elements" or "Merge all identical

elements." Step 4. Open the file browser and choose the text file that you want to work on. Press "Open" and select the file that you wish to work on. Step 5. If you want to work on words only, just click "Remove duplicates" and a list of duplicates will be generated. Choose the duplicates and press "Del" on the keyboard. Step 6. If you want to work on lines only, press "Remove duplicates" and then select the "Duplicates" option. Step 7. Click "Select" and mark the text that you want to remove, then press "Remove." Step 8. If necessary, press "Add to the selected lines" and select the option that you need. Step 9. Repeat steps 5 to 8 for all other files that you want to work on. Step 10. If you want to copy all the lines of the files, click "Copy all identical elements" and the lines will be copied to the same location. Step 11. If you want to merge the lines, click "Merge all identical elements." The lines will be combined into one single line with all the elements of each line. Step 12. Click "Next" and choose the type of action that you want to perform. The choices for actions are: "Move all identical elements" or "Move all elements to the same location" or "Delete all elements." Step 13. Choose the location where you want to move the lines to. Step 14. Repeat steps 11 and 12 for all other files that you want to work on. Step 15. Click "Start" to save all the files that you have just worked on. Step 16. Click "Exit" to exit from the program. Step 17. Copy the files that you have created to the location that you want to work with them. Step 18. Open the files that you have created and you can view all the information about 80eaf3aba8

### **Dup Remover Free**

- Removes duplicate lines and words from a plain text document in one go.- No setup required, besides.NET Framework.- Works on all PCs, regardless of the version of the system.- Saves the original document unchanged.- No backups required.- The entire utility's packed in just one.exe that you can copy to a preferred folder on the hard drive or store on a removable storage unit to directly run Dup Remover on any PC.- Doesn't change your system registry configuration, though, nor create files on the disk without your knowledge. #1 in 100 Programming Software 70,000+ Downloads 2015-03-13 - Version 1.0.1 - Fixed a minor bug in line range selection.- Fixed minor typos.- Updated English language support. #2 in 100 Programming Software Downloads: 7,000 - 70,000 2015-03-12 - Version 1.0 Main features: - The program doesn't require any setup and is ready to work on any PC without it.- No prior knowledge is required to use this tool, as it provides all the relevant information before starting the actual work.- It scans the selected plain text document, looking for duplicate lines and words and places them in a list. Key advantages: - The tool allows you to perform a quick duplicate removal by eliminating duplicate lines and words.- It features an intuitive user interface with minimal configuration settings.- It's a good choice for anyone who's searching for a small and handy utility that performs the task instantly.- There's no special knowledge required to understand the program's interface.- It doesn't modify any configuration settings and doesn't alter system files.- The current version of the application doesn't contain any viruses or other infections.- It's a perfect choice for anyone who is looking for an easy-to-use program that performs the given tasks with ease.- The installation process is extremely simple.- The program displays the message "This utility isn't available for your operating system" when it doesn't find the.NET Framework on your system. The program has a simple and intuitive user interface, so even those who aren't familiar with the program's features will find it easy to get the job done. It gives you the opportunity to review the original document and duplicate lines and words when they're added to the collection and it also works in the background, allowing you to continue with your work. You don't have to wait until the application finishes, as you can always decide

#### **What's New in the?**

Good ad blocker is the best way to protect your device from advertising, software and malicious content. How to unblock adverts on your phone? How to unblock ads Adverts cause annoying pop-ups, banners and irritating messages that you have to remove or disable. Some of the worst offenders can spy on your browsing history and send your data to third parties, using a range of dubious methods. Fortunately, good ad blocking is easy to set up

and quick to install. All you need to do is search the internet for a free ad blocking solution and install it on your phone or tablet. Here are some of the best ad blockers for Android. Xprivacy for Samsung This is the only ad blocker that is really worth having. It has no advertisements to block and is completely free to download and use. It has no annoying user interface. The Xprivacy ad blocker is a paid app and costs \$1.99 to download. You must download the free version of the app before you can purchase it. The free version is about half as good as the paid version. The good thing is, once you buy the paid version, you can have the ad blocker on your phone forever. AdAway for Android Another great option for ad blocking is AdAway. This is a free app from the creators of Xprivacy. AdAway is similar to Xprivacy in that it has no advertisements and no annoying interface. AdAway is a good app, but is much less convenient than Xprivacy. The ad blocking feature is only accessible after you install the app and turn on it, which means you must put your phone into lock mode first. You can then choose to turn off AdAway from the lock screen. The ad blocking feature is only available when you have the app installed on your phone. You can download AdAway from the Google Play Store AdGuard for Android AdGuard is a paid app from the creators of Xprivacy, AdAway and AdAway Pro. AdGuard is a powerful tool for good ad blocking, but it isn't a simple app. The default settings include many ads, but you can remove them manually. AdGuard is one of the most powerful ad blockers for Android, but is also the most complicated. Suspicious apps An ad blocker is not the only way to stop ads from appearing on your phone or tablet. Some of the worst offenders can spy on your browsing history and send your data to third parties, using a range of dubious methods. Buy Overland bound 2 9.7 Buy Serenity 2

## **System Requirements For Dup Remover:**

Minimum: OS: Windows 7, Vista, or XP Processor: Intel Core i3-2100 or faster Memory: 6 GB RAM Graphics: 512 MB NVIDIA GeForce GT 430 or Radeon HD 4850 or faster DirectX: Version 11 Storage: 1 GB available space Additional Notes: Internet connection required Additional Notes: Using a TrueType/OpenType font that supports multiple languages is recommended. Fonts that support multiple languages, such as Times New Roman, Arial Unicode MS, or Cambria

Related links:

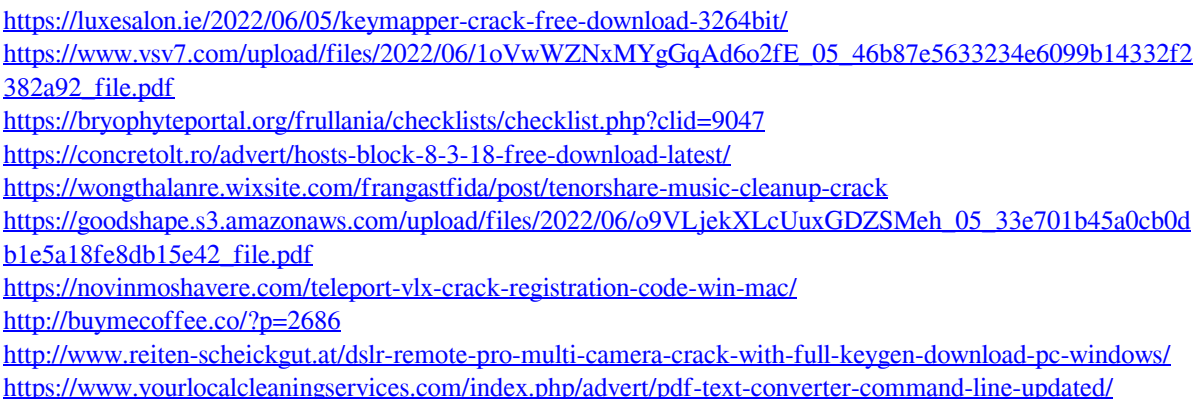